**TibCheck Crack Activation Code With Keygen Download**

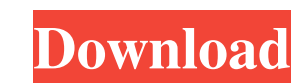

The application is designed to validate errors in Tibco BusinessWorks projects that have been ignored by Tibco Designer. If you have configured to ignore an error, but it has not been ignored, you can validate that error by using this application. To get started, you just have to run TibCheck Cracked 2022 Latest Version and launch it using the "Start application" menu item. Then you have to specify the directory that contains the project you want to validate. By default, the application starts the first file that is found in the specified directory. TibCheck Features: The application includes a set of classes and functions that allow you to validate errors: Validator: This class allows you to validate the project file (dwg, dwgxml or DWG) using different validation algorithms (pk, pkmin, min, max, etc). ProcessValidationException: This class is used to validate exceptions that can appear in the project file. ProcessValidationExceptionChecker: This class is used to validate exceptions that can appear in the project file. RunValidationException: This class is used to validate exceptions that can appear in the project file. RunValidationExceptionChecker: This class is used to validate exceptions that can appear in the project file. Utils: This is a set of functions that can help you in validating project files using different validation algorithms (pk, pkmin, min, max, etc). System Requirements: Any java JRE 1.5 or higher. TibCheck Licence: The application is distributed as freeware and is provided under the GNU LGPL licence. The application is provided as source code (.java,.class and.properties). The source code is the package TBCheck with its corresponding class files (JavaBeans). The application is free to copy, distribute and use the application, but requires a link to the original license. Installation: The application can be installed from the "start application" menu. In order to execute the application, you just have to specify the folder that contains the project. This is required in order to run the application. TibCheck will automatically open the specified project and run the validation algorithms. Use cases: Validate an error in a project that has been ignored by Tibco Designer. TibCheck must be run before

The VB Toolbar offers easy access to the most common Windows Control like buttons, ListBox, checkBox and others. TibCheck allows you to validate data in a faster and more efficient way than the classic VB Editor. With the help of TibCheck you can validate data in VB Code with: Attach and Detach To Files Change Property Values Copy&Paste Extend VB Code Edit Controls Hide / Remove Controls Just by clicking in a control you can see the Properties of that control. Some of the properties are: If you select a ListBox control and click in one of the elements of the listbox you can see all the values that you have selected. You can create a button to copy the value selected of the ListBox. This can be very useful when validating a combobox for example. You select all the values from the combobox, click on the button and you can paste the selected values in the following code. - The Toolbar is included in the VB Toolkit, you can access the Toolbar by clicking on the following button: [+] TibCheck VCLayer > Toolbar - The values of the listbox you can see in the following image: The listbox list contains the values of the objects that have been selected in the following image: How to use the application Install the application on your computer. Create a project in the directory that you want to work in the application. The VB file can be named as you want but it must be VB. Double click on the VB file and the application will start running. The application will be running in the command console and the project will be opened in the VB Designer. To save the project, go to File > Save. Save the VB file in the directory that you want, it will be done automatically if you select the folder. To load the project, go to File > Load, select the VB file and you will see the project. What you can do with the application As you can see, you can validate the VB code by yourself but with a little effort you can change the code and insert the values that you want in the application. There are two ways 77a5ca646e

**TibCheck [Latest] 2022**

TibCheck checks certain user-defined rules in your BusinessWorks project. The validation is based on predefined regular expressions which you can specify or on hard-coded rules. The validation is performed at the time of the validation of your project (or as soon as the validation rules are triggered) and not at the time of the build of your project. As such, this validation is always done on the same state of the project and not on the state of your changes since the last validation of your project. Features TibCheck is able to detect these common errors : Missing files Undefined variables Errors in the global company Errors in user-defined rules You can easily add your own rules There are three different types of validation : General validation General validation checks the state of the project at the time of the validation of your project. This type of validation is done on the initial state of the project and not on your changes since the last validation of your project. At the time of the General validation, only files from the working directory and all files referenced by the project are validated. Useful for checking the state of the project at the time of the initial state of the project. Custom validation The custom validation checks the state of the project at the time of the validation of your project. This type of validation is done on your changes since the last validation of your project. The user is able to customize the list of files to be validated. This customization can be done in the configuration file or using command line arguments. Custom validation validation are done on the changes since the last validation of your project. Remember rule validation The remember rule validation is done after the validation of all your project and then triggered again after a programmatic or file-system change (with custom rule). This type of validation can be found in many application in order to prevent the validation of all rules each time the program is launched or file-system changes, or even when certain data is updated in the database. TibCheck is able to verify if all the rules are respected or if the user can define a state where you can declare the other rules as ignored or not applied. Expected result A project will result as follows : - 1) A Project with no issues detected. - 2) A Project with errors detected as follows : - A project with an error

**What's New in the?**

Version 2.7.2: \* Fixed bug in the project's validation \* Added project's validation option TibCheck License: TibCheck is free and open-source software. It is available under the GNU General Public License (GPL), version 2, or later. You may obtain a copy of the GPL at TibCheck Support: The developers are always available to answer any questions. Contact us at: developers@idtgsoft.comQ: Download a ZIP file to my App Downloads Directory in iOS7 I am trying to download a ZIP file in my iPhone in iOS 7. I have the method for downloading the file, but it does not store the ZIP file in my App Downloads Directory. I use the below code: NSURL \*url = [NSURL URLWithString:urlString]; NSData \*urlData = [NSData dataWithContentsOfURL:url]; UIImage \*img = [[UIImage alloc] initWithData:urlData]; UIGraphicsBeginImageContext(img.size); [img.png drawInRect:CGRectMake(0,0,img.size.width,img.size.height)]; UIImage \*finalImage = UIGraphicsGetImageFromCurrentImageContext(); UIGraphicsEndImageContext(); UIImageWriteToSavedPhotosAlbum(finalImage, nil, nil, nil); How do I solve this? A: OK. I have solved my problem. Instead of doing the above method, I have used the below: -(BOOL)shouldAutorotate { return NO; } -(NSUInteger)supportedInterfaceOrientations{ return UIInterfaceOrientationPortrait; } -(NSUInteger)application:(UIApplication \*)application supportedInterfaceOrientationsForWindow:(UIWindow \*)window{ return UIInterfaceOrientationPortrait; } -(UIInterfaceOrientation)preferredInterfaceOrientationForPresentation{ return UIInterfaceOrientationPortrait; } -(BOOL)shouldAutorotate { return

NO; } -(NSUInteger)supportedInterfaceOrientations{ return UIInterfaceOrientationPortrait; } -(NSUInteger)application:(UIApplication \*)application supportedInterfaceOrientationsForWindow:(UIWindow \*)window{ return UIInterfaceOrientationPortrait; } -(BOOL)shouldAutorotate { return NO; } -(NSUInteger)supportedInterfaceOrientations{ return UIInterfaceOrientationPortrait; } -(

## **System Requirements:**

Minimum Specifications Windows XP Home or Professional or Windows Vista Home or Professional. iTunes 10 or later. 500 MHz processor or faster; 512 MB RAM; 40 GB of free hard drive space. Recommended Specifications 800 MHz processor or faster; 1 GB RAM; 60 GB of free hard drive space. Mac Requirements Mac OS X 10.2.8 (Jaguar) or later.

## Related links:

[https://beta.pinoysg.net/upload/files/2022/06/dEuACUDVwE1mJCRWwAKe\\_06\\_ff5ec70e9169d13aad6048e95d3324f5\\_file.pdf](https://beta.pinoysg.net/upload/files/2022/06/dEuACUDVwE1mJCRWwAKe_06_ff5ec70e9169d13aad6048e95d3324f5_file.pdf) [https://wakelet.com/wake/82e35oogYCmWUdq\\_ysan7](https://wakelet.com/wake/82e35oogYCmWUdq_ysan7) [https://worlegram.com/upload/files/2022/06/YJcjTSYHJCBXHONB9nOG\\_06\\_ff5ec70e9169d13aad6048e95d3324f5\\_file.pdf](https://worlegram.com/upload/files/2022/06/YJcjTSYHJCBXHONB9nOG_06_ff5ec70e9169d13aad6048e95d3324f5_file.pdf) <https://www.websitegang.info/microsoft-visio-viewer-crack-download/> [https://corosocial.com/upload/files/2022/06/pb3tM6h6v9XSFdemjvrz\\_06\\_ff5ec70e9169d13aad6048e95d3324f5\\_file.pdf](https://corosocial.com/upload/files/2022/06/pb3tM6h6v9XSFdemjvrz_06_ff5ec70e9169d13aad6048e95d3324f5_file.pdf) <https://jasonstillmusic.com/wp-content/uploads/2022/06/golenri.pdf> <https://www.vclouds.com.au/multi-threaded-tcp-port-scanner-crack-for-windows/> <https://fraenkische-rezepte.com/matrix-mania-crack-free-for-windows/> [https://mdfplus.ru/wp-content/uploads/2022/06/Trend\\_Micro\\_HouseCall.pdf](https://mdfplus.ru/wp-content/uploads/2022/06/Trend_Micro_HouseCall.pdf) <https://fitenvitaalfriesland.nl/wp-content/uploads/2022/06/FilePhile.pdf>